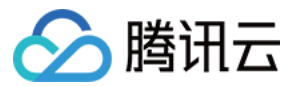

# 代码托管 最佳实践 产品⽂档

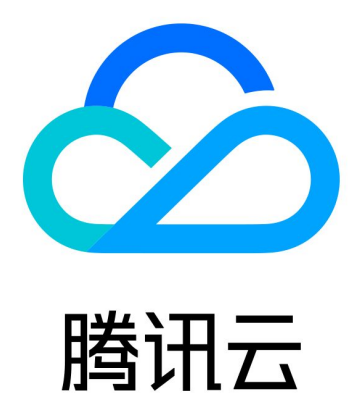

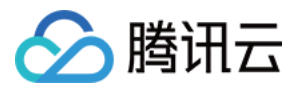

【版权声明】

©2013-2023 腾讯云版权所有

本文档著作权归腾讯云单独所有,未经腾讯云事先书面许可,任何主体不得以任何形式复制、修改、抄袭、传播全 部或部分本⽂档内容。

【商标声明】

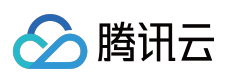

及其它腾讯云服务相关的商标均为腾讯云计算(北京)有限责任公司及其关联公司所有。本文档涉及的第三方主体 的商标,依法由权利人所有。

【服务声明】

本文档意在向客户介绍腾讯云全部或部分产品、服务的当时的整体概况,部分产品、服务的内容可能有所调整。您 所购买的腾讯云产品、服务的种类、服务标准等应由您与腾讯云之间的商业合同约定,除非双方另有约定,否则, 腾讯云对本⽂档内容不做任何明⽰或模式的承诺或保证。

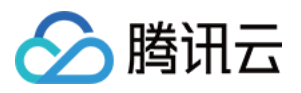

# 文档目录

[最佳实践](#page-3-0) Git [代码回滚与找回](#page-3-1)

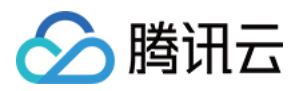

## <span id="page-3-0"></span>最佳实践

# <span id="page-3-1"></span>Git 代码回滚与找回

最近更新时间:2023-12-25 17:08:18

本文为您详细介绍在使用 Git 代码仓库的过程中回滚与找回代码。

# 进入项目

1. 登录 CODING 控制台,单击团队域名进入 CODING 使用页面。

2. 单击页面右上角的

**□□**<br>进入项目列表页面,单击项目图标进入目标项目。

3. 选择左侧菜单代码仓库。

Git 是一个灵活和强大的版本管理工具,正确使用能够有效促进团队协作,防止版本丢失。然而实践中,有些开发人 员会或有意或无意地误用部分 Git 的功能,给团队带来困扰,甚至造成损失。不恰当的代码回滚操作是其中的主要问 题之一。

本文主要分享针对不同场景的代码回滚操作, 以及如何抢救误删的内容。

### ⼀个典型案例

我们先通过一个项目团队真实出现过的典型案例,来看看不恰当的代码回滚可能带来的问题。 (1) 小红、小黄、小蓝共同工作在同一条分支上。

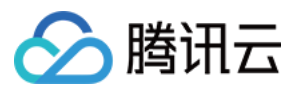

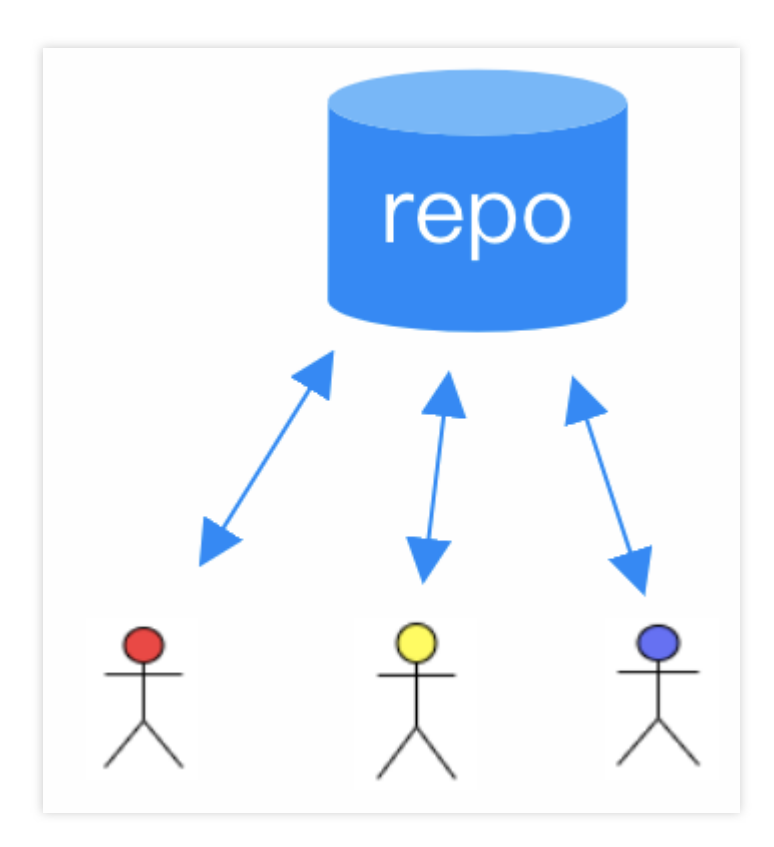

(2) 小红利用 reset 回滚了一些内容,发现 push 失败,最后用 push -f 操作成功。更甚者, push -f 提 示目标是保护分支(例如 master ) 而无法推送成功, 于是小红取消了分支保护, 从而使得 push -f 成功。

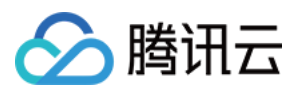

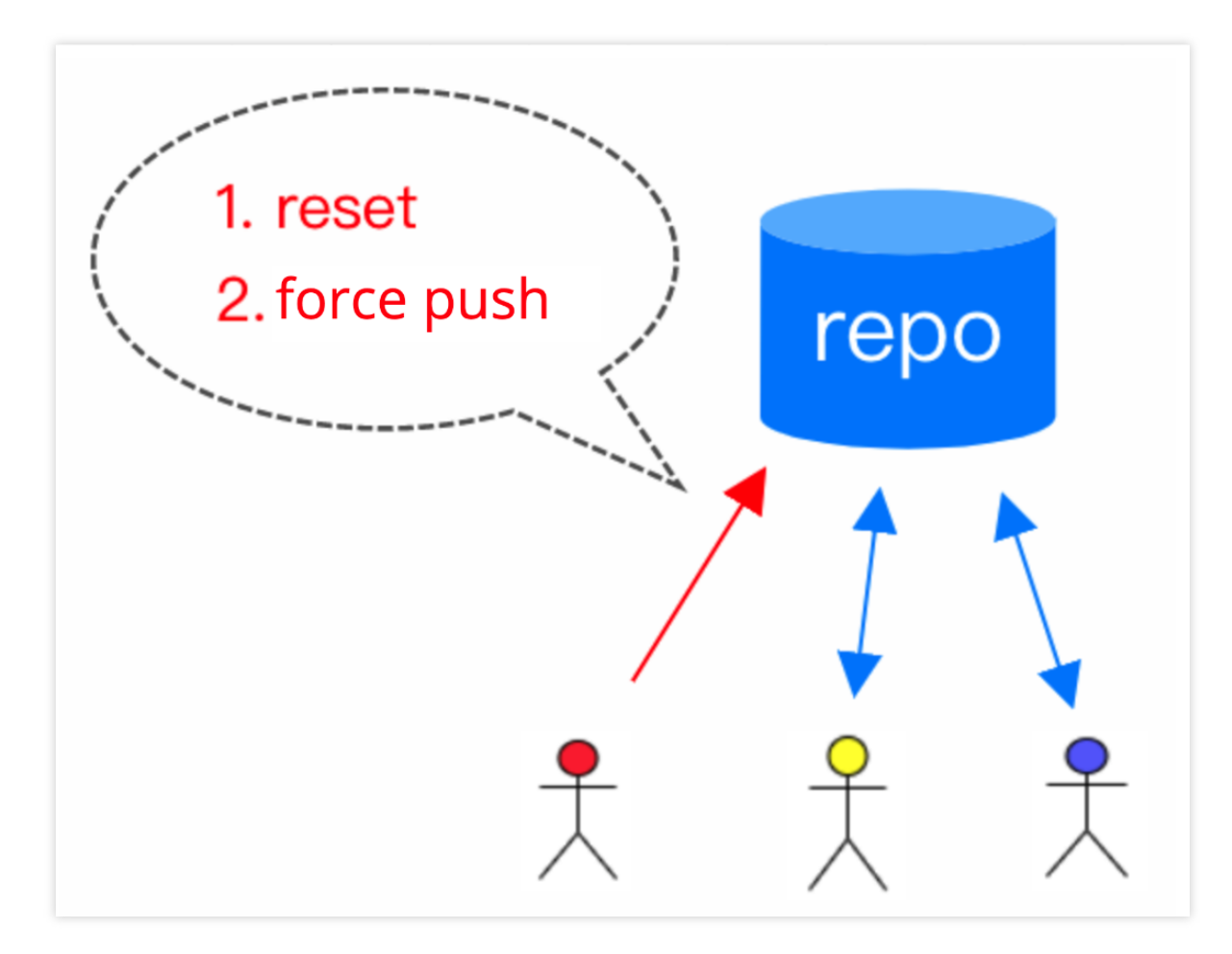

(3) 小黄小蓝进行常规 git pull, 遇到了一大堆冲突, 并且 commit 历史都乱了!

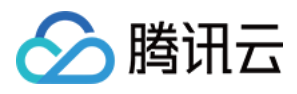

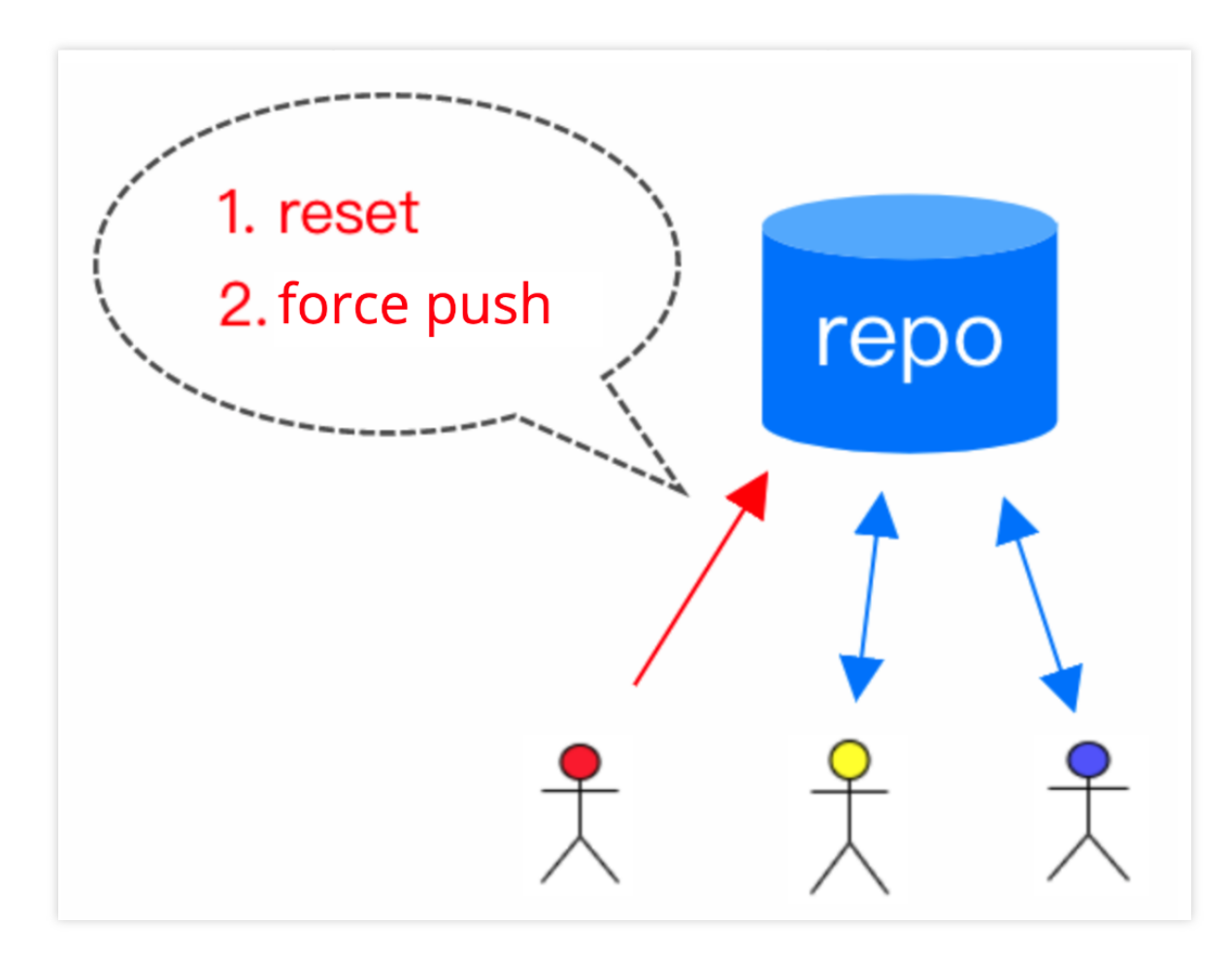

(4) 过一段时间, 需要查看某次发布的源代码, 却发现无法找到准确的代码!原来它刚好被小红之前 reset 掉 了。

# 认识 Git 的四个工作区域

在盘点常见的代码回滚场景之前,有必要认识一下 Git 的四个工作区域。

平常我们 clone 一个代码库之后,本地看起来就是一个包含所有项目文件的目录。其实从逻辑上可以分为四个工作区 域:

工作区也称工作目录、工作副本,简单来说就是 clone 后我们看到的包含项目文件的目录。我们日常开发操作也是在 工作区中进行的。

#### 本地仓库(**.git**)

在工作区中有个隐藏目录.git,这就是 Git 本地仓库的数据库。工作区中的项目文件实际上就是从这里签出 (checkout)⽽得到的,修改后的内容最终提交后记录到本地仓库中。**Tips**:不要⼿动修改 **.git** ⽬录的内容

#### 暂存区

也称缓存区,逻辑上处于工作区和本地仓库之间,主要作用是标记修改内容,暂存区里的内容默认将在下一次提交 时记录到本地仓库中。

#### 远端仓库

团队协作往往需要指定远端仓库(一般是一个,也可以有多个),团队成员通过跟远端仓库交互来实现团队协作。

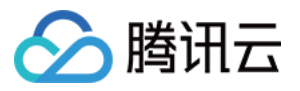

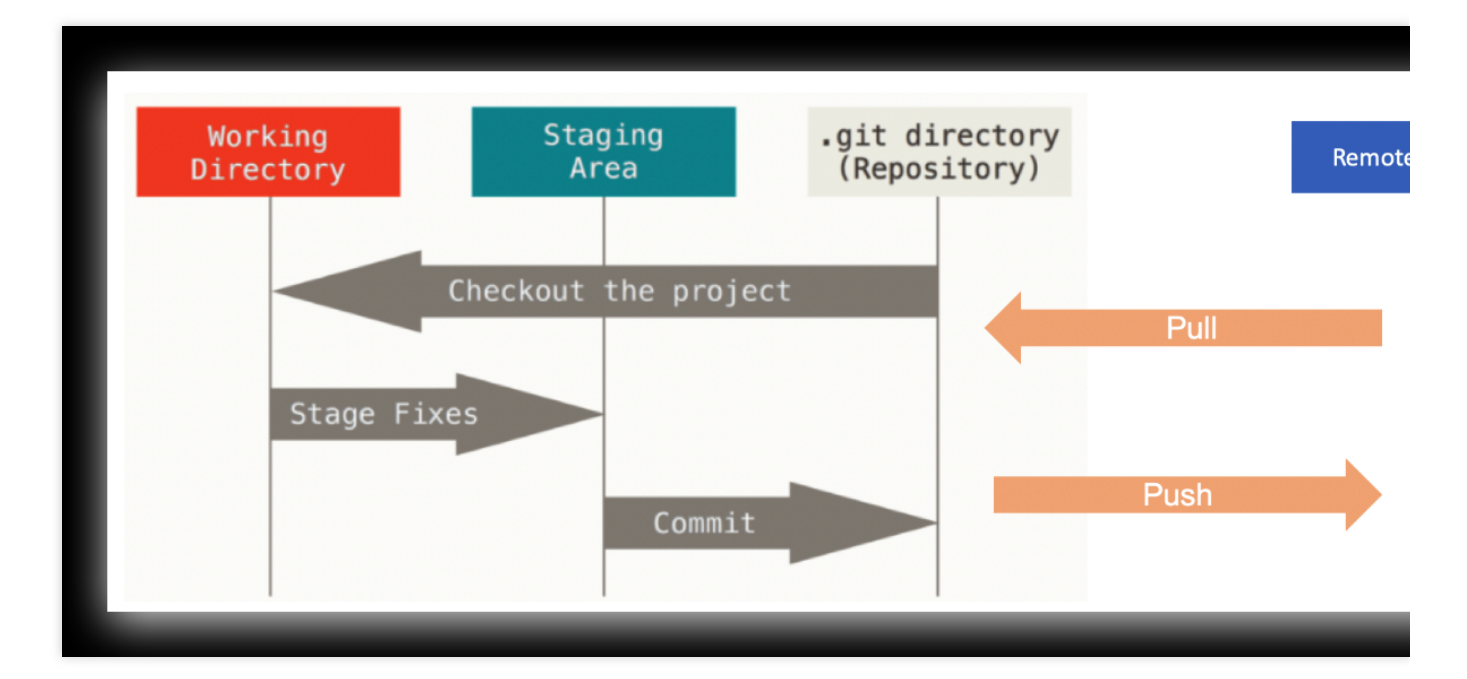

⼀个基本的 Git ⼯作流程如下: 1. 在 工作区 中修改文件

2. 暂存文件,将文件存放在暂存区

3. 将改动从 暂存区 提交到 本地仓库

4. 从 本地仓库 推送到 远端仓库

### 常见的代码回滚场景

### 回滚场景:仅在⼯作区修改时

当文件在工作区修改,还没有提交到暂存区和本地仓库时,可以用 git checkout -- 文件名 来回滚这部分修 改。

不过需要特别留意的是这些改动没有提交到 Git 仓库, Git 无法追踪其历史, 一旦回滚就直接丢弃了。 示例:用 git status 查看,还没提交到暂存区的修改出现在 "Changes not staged for commit:" 部分。

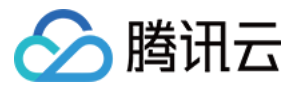

# \$ git status

Changes not staged for commit:

(use "git add <file>..." to update what will be committed

(use "git checkout -- <file>..." to discard changes in w

modified: build.sh

执行以下命令回滚工作区的修改:

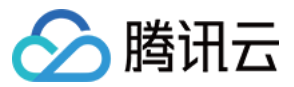

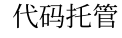

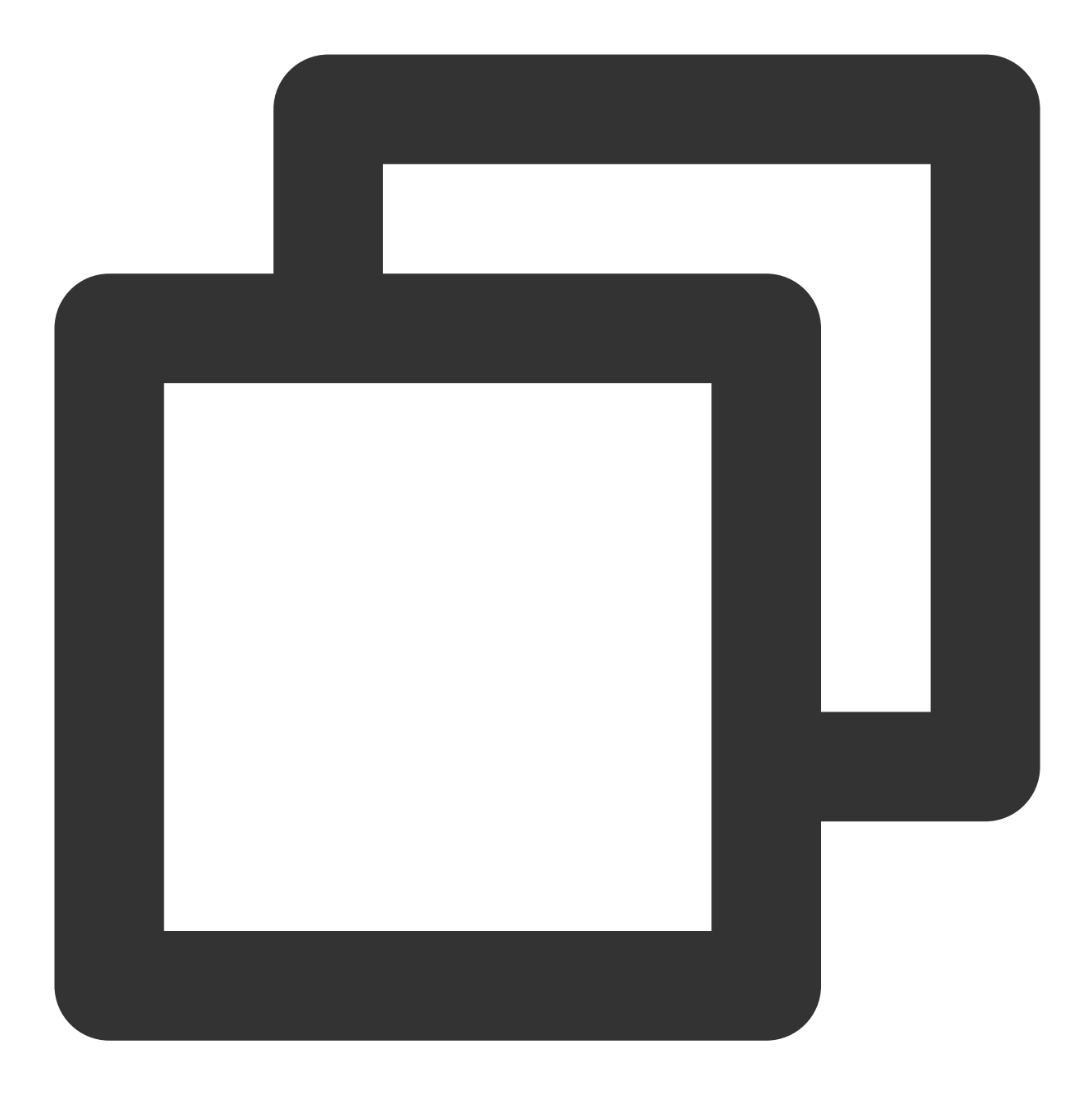

git checkout -- build.sh

#### 回滚场景:已添加到暂存区时

即执行过 git add 添加到暂存区, 但还没 commit, 这时可以用 git reset HEAD 文件名 回滚。通过 git status 可以看到相关提示:

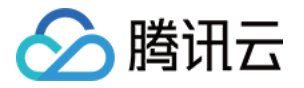

# \$ git status

Changes to be committed: (use "git reset HEAD <file>..." to unstage) modified: build.sh

执⾏以下命令回滚暂存区的修改:

. . . . . .

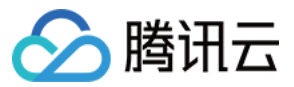

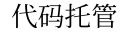

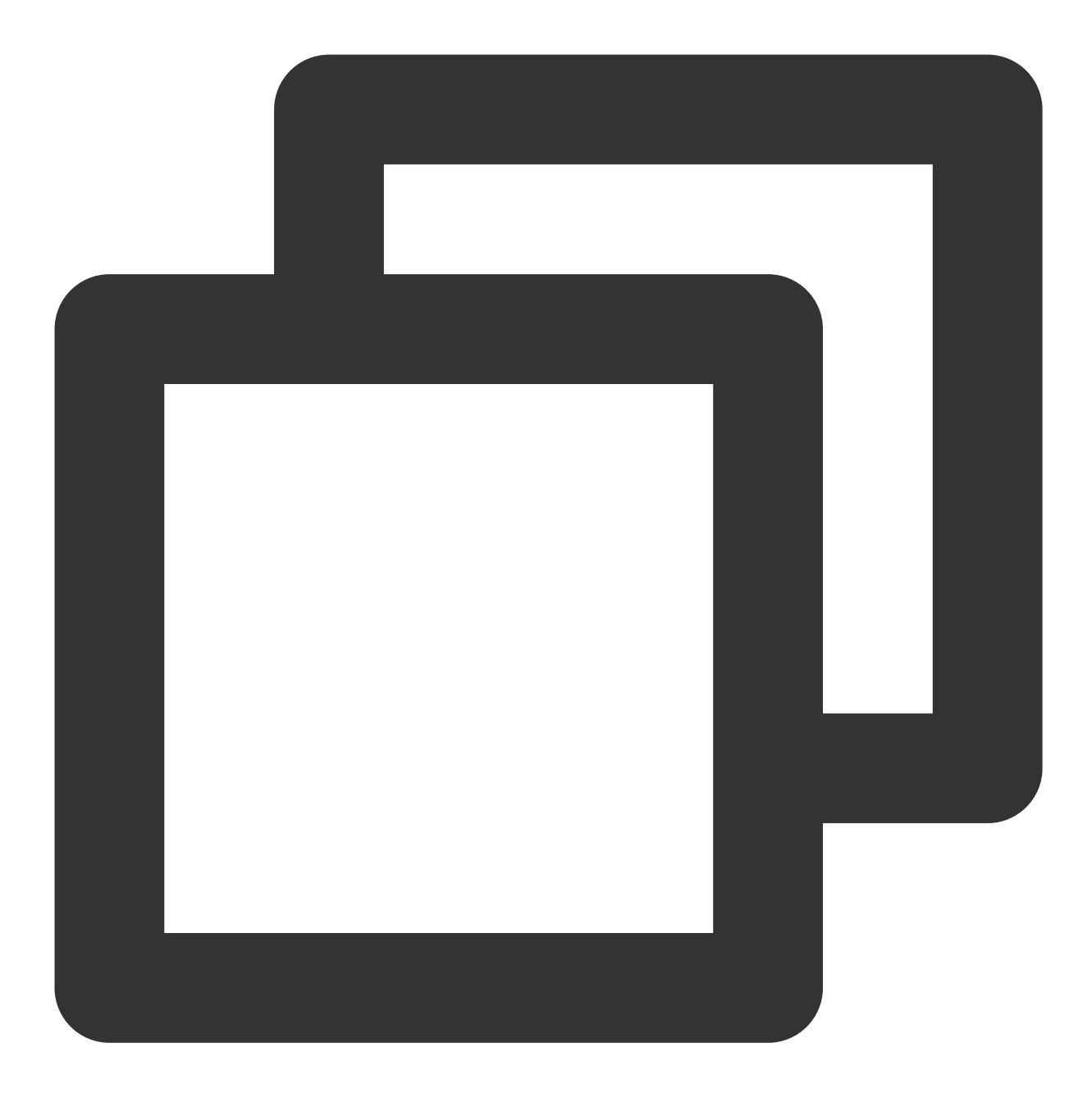

git reset HEAD build.sh

回滚后工作区会保留该文件的改动,可重新编辑再提交,或者 git checkout -- 文件名 彻底丢弃修改。

### 回滚场景:已 **commit**,但还没有 **push** 时

即已经提交到本地代码库了,不过还没有 push 到远端。这时候可用 git reset 命令,命令格式为: git reset <要回滚到的 commit> 或者 git reset --hard <要回滚到的 commit> 需注意的是,提供的是 要回滚到的 commit,该 commit 之后的提交记录会被丢弃。 示例:

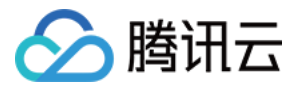

\$ git log --oneline -3  $a568b63$  (HEAD  $\rightarrow$  master) just for testing 30c1d8c ignore some dirs and files fa02a21 renamed config script \$ git reset fa02a21 # Roll back to a commit (the following records are discarded, but the ch \$ git log --oneline -3 # The record after the specified commit no longer exists  $fa02a21$  (HEAD  $\rightarrow$  master) renamed config script 563b269 delete test script 4304054 update build type

qit reset 默认会将被丢弃的记录所改动的文件保留在工作区中,以便重新编辑和再提交。加上 --hard 选 项则不保留这部分内容,需谨慎使用。

### 回滚场景:修改本地最近⼀次 **commit**

有时 commit 之后发现刚才没改全,想再次修改后仍记录在一个 commit 里。利用 "git reset" 可达到这个目的, 不 过. Git 还提供了更简便的方法来修改最近一次 commit。 命令格式如下:

git commit --amend [ -m <commit说明> ]

如果命令中不加 -m <commit说明> 部分, 则 Git 拉起编辑器来输入日志说明。示例:

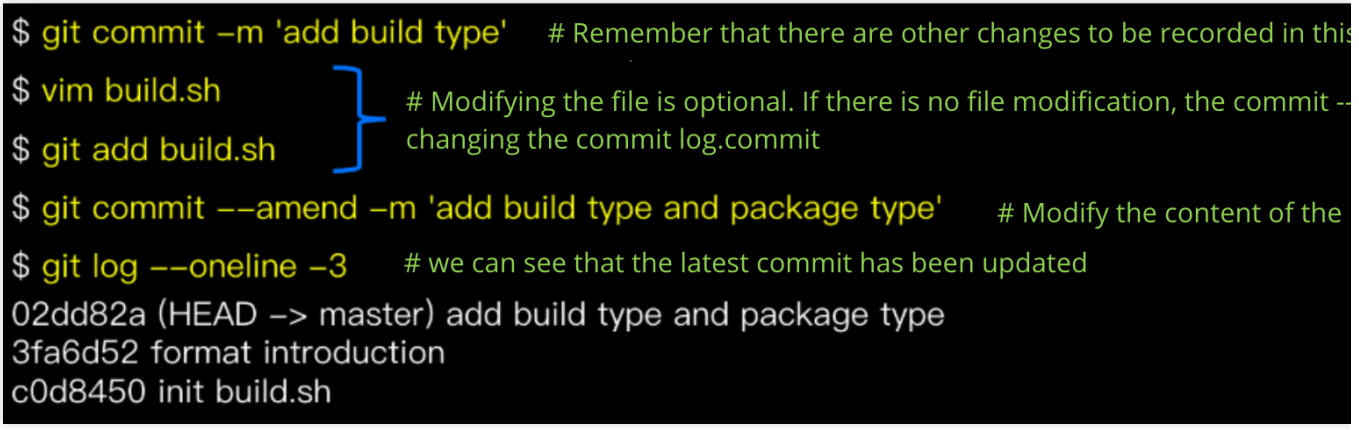

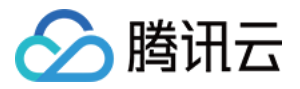

请注意,**"git commit --amend"** 只可⽤于修改本地未 **push** 的 **commit**,不要改动已 **push** 的 **commit**!

#### 回滚场景:已 **push** 到远端时

注意!此时不能⽤ **"git reset"**,需要⽤ **"git revert"**!注意!此时不能⽤ **"git reset"**,需要⽤ **"git revert"**!注意! 此时不能⽤ **"git reset"**,需要⽤ **"git revert"**!

重要事情说三遍!之所以这样强调, 是因为 "git reset" 会抹掉历史, 用在已经 push 的记录上会带来各种问题; 而 "git revert" 用于回滚某次提交的内容, 并生成新的提交, 不会抹掉历史。

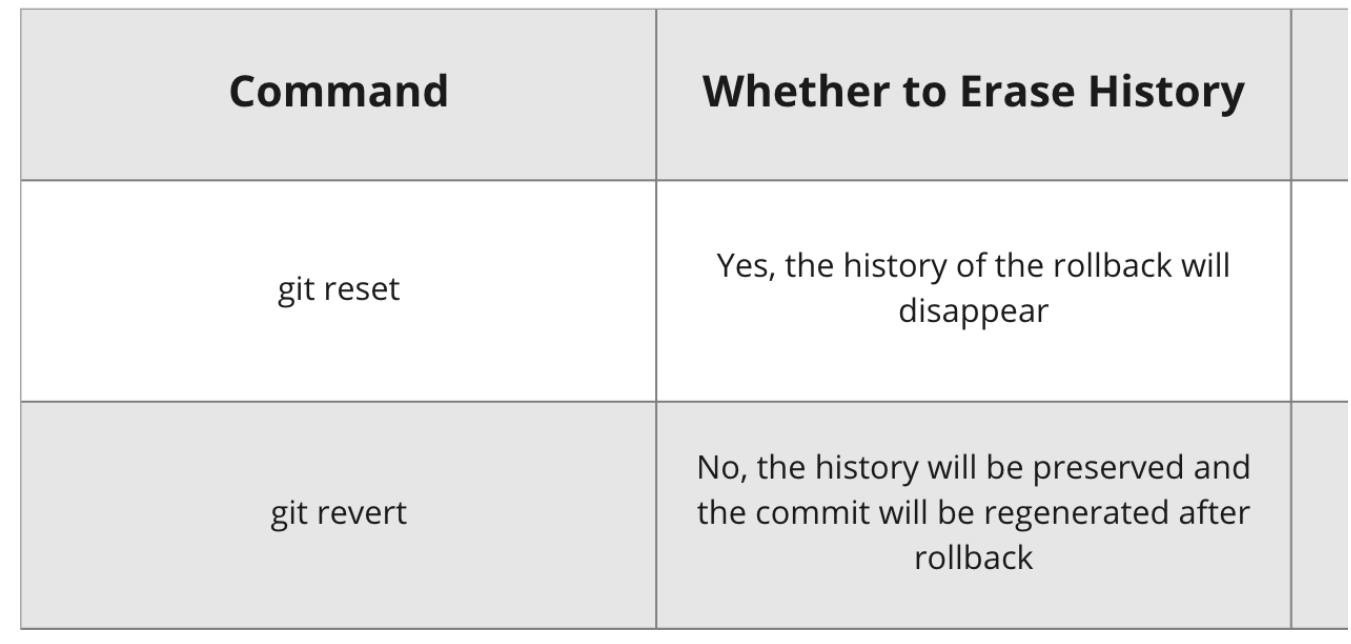

示例:

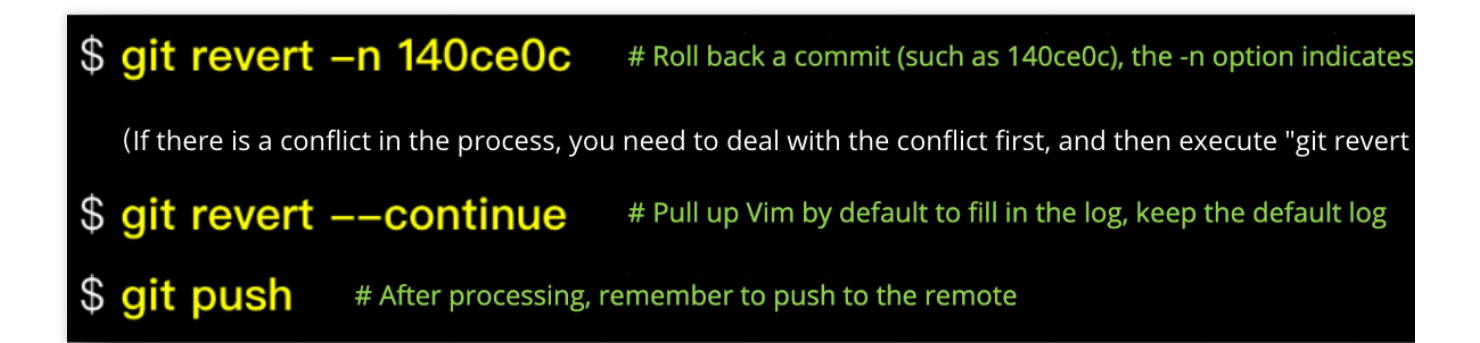

过程中如果遇到问题(如处理冲突时搞乱了),可用 "git revert --abort" 取消本次回滚行为。

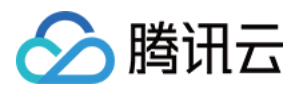

如果要回滚的是一个合并 commit, revert 时要加上"-m <父节点序号>", 指定回滚后以哪个父节点的记录作为 主线。合并的 commit 一般有 2 个父节点,按 1、2 数字排序,对于要回滚"分支合入主干的 commit",常用"m 1", 即用主干记录作为主线。回滚合并 commit 是一个较为复杂的话题, 作为一般性建议, 应避免回滚合并 commit。对该话题感兴趣的可进一步了解:https://github.com/git/git/blob/master/Documentation/howto/reverta-faulty-merge.txt

### **Reset 与 revert 对比**

本节再来讲一个示例, 以便大家更好地理解 git reset 和 git revert 的差异。 分支初始状态如下:

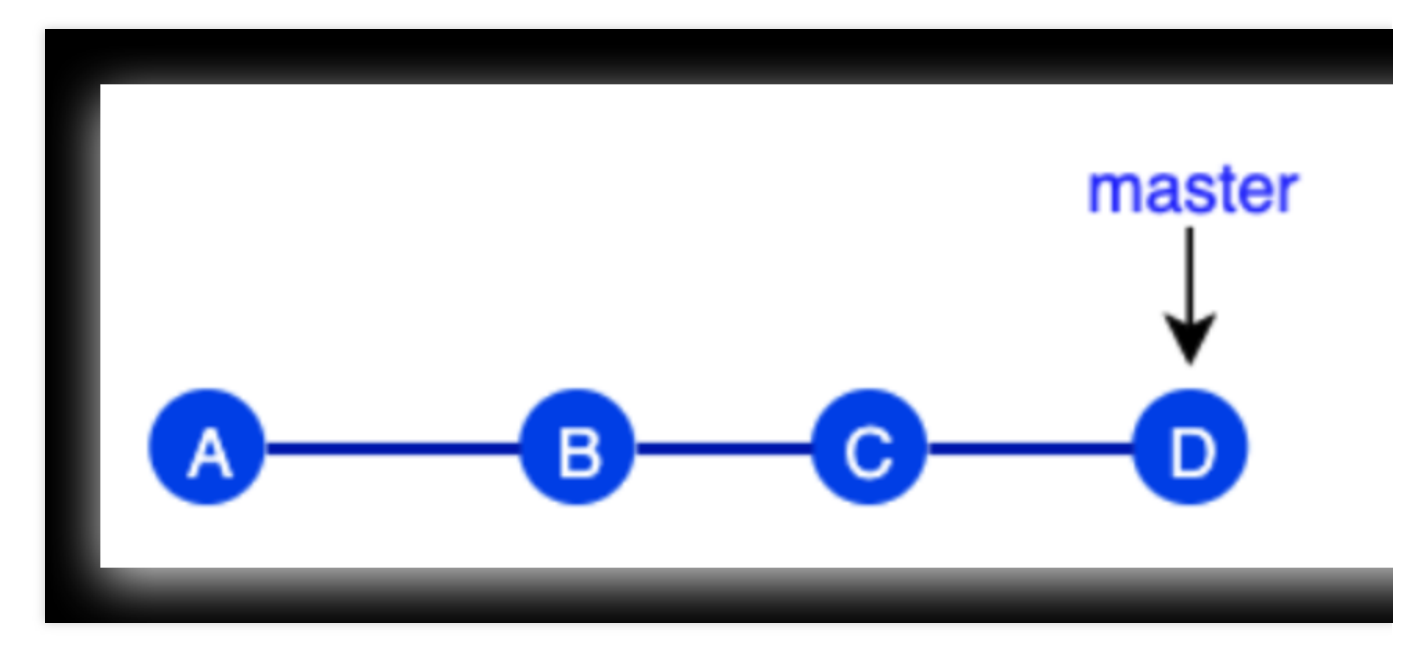

如果执行 git reset B 工作区会指向 B , 其后的提交 (C、D) 被丢弃。

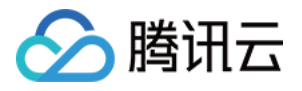

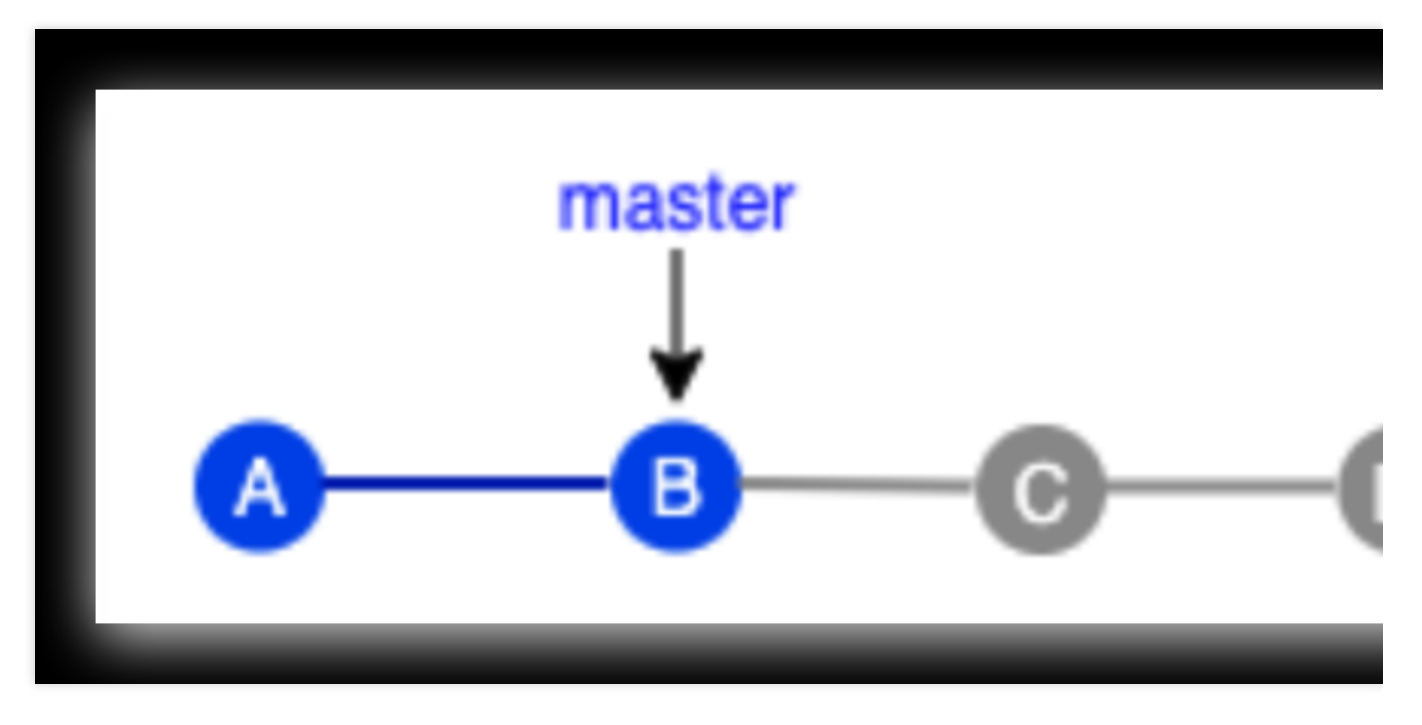

此时如果做一次新提交生成 C1, C1 跟 C、D 没有关联。

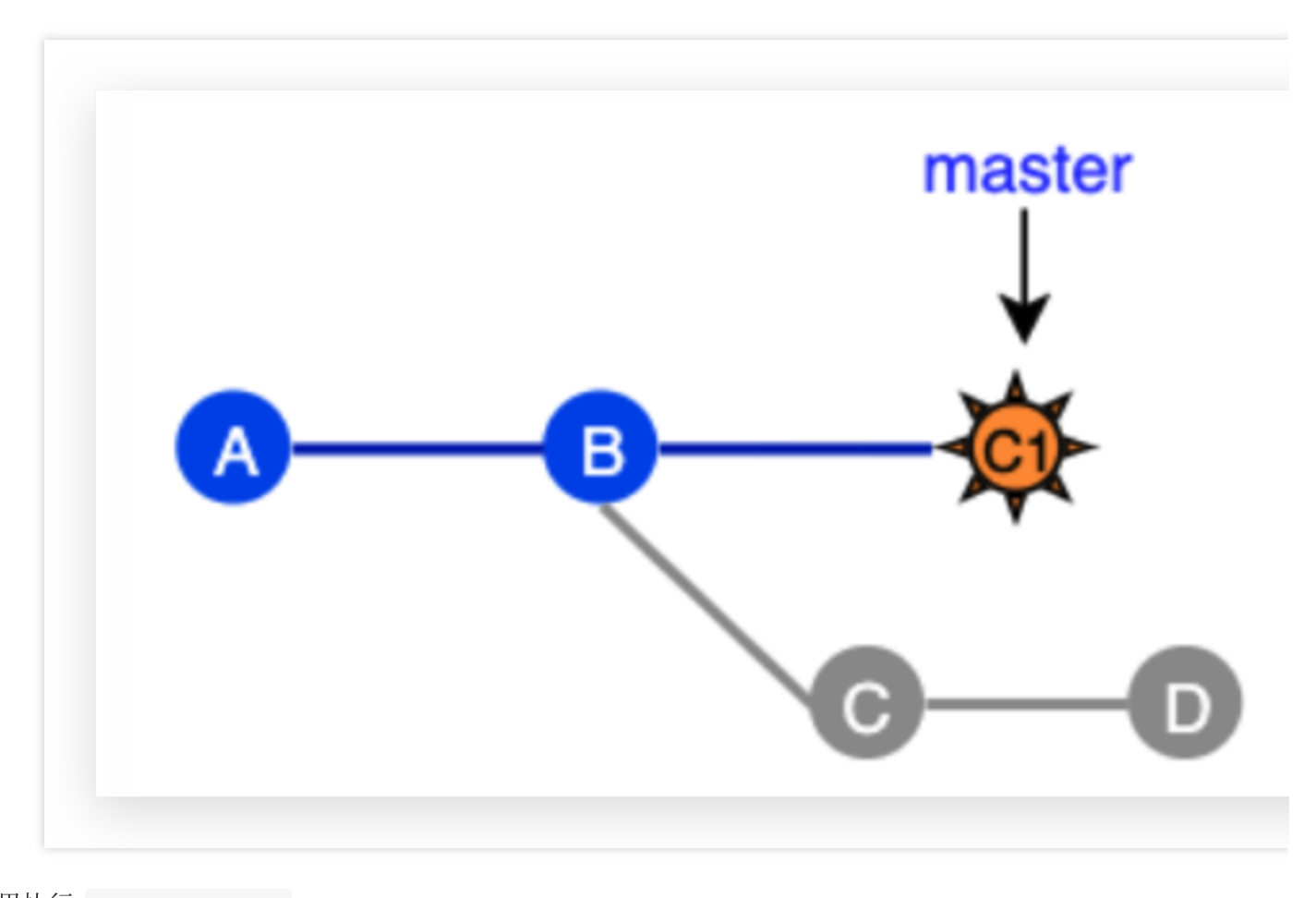

如果执⾏ git revert B 回滚了 B 提交的内容后生成一个新 commit E , 原有的历史不会被修改。

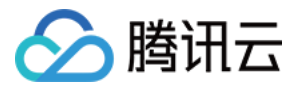

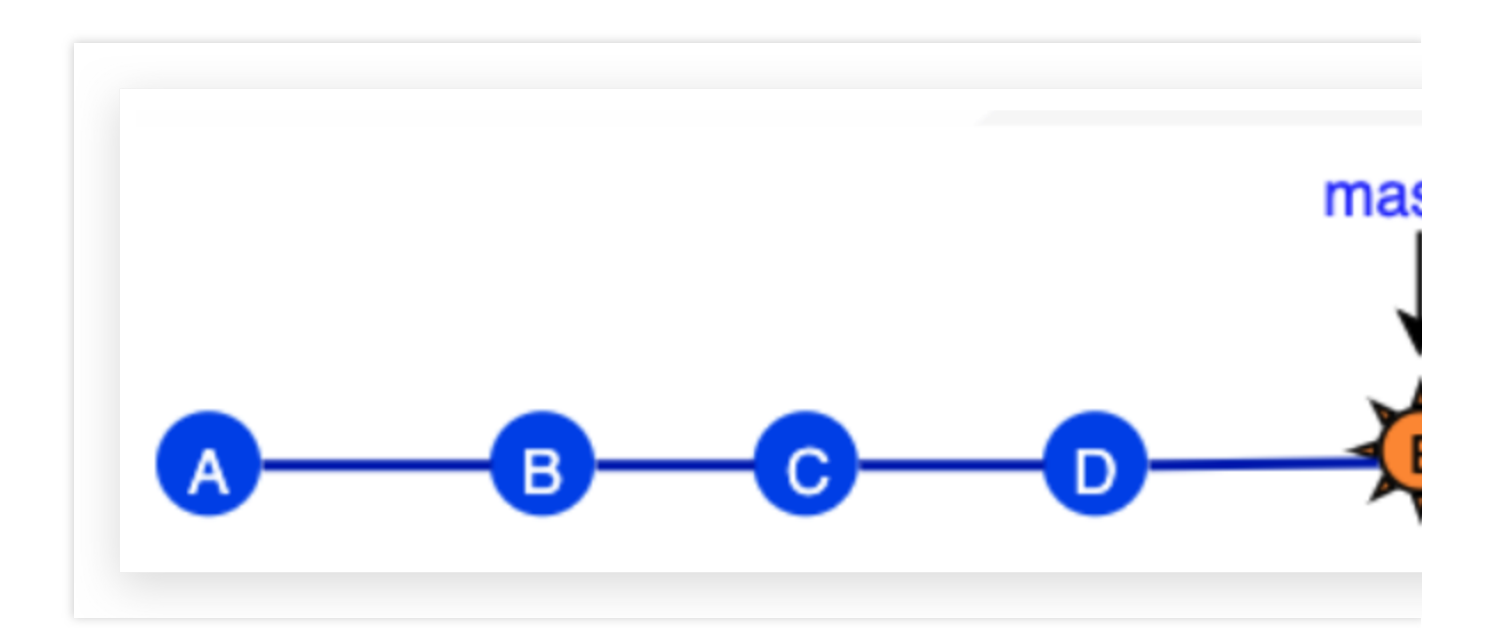

# 找回已删除的内容

虽说 Git 是一款强大的版本管理工具, 一般来说, 提交到代码库的内容不用担心丢失, 然而某些特殊情况下仍免不了 要做抢救找回, 例如不恰当的 reset、错删分支等。这就是 qit reflog 派上用场的时候了。

"git reflog"是恢复本地历史的强力工具, 几乎可以恢复所有本地记录, 例如被 reset 丢弃掉的 commit、被删掉的分支 等, 称得上代码找回的"最后一根救命稻草"。

然而需要注意, 并非真正所有记录"qit refloq"都能够恢复, 有些情况仍然无能为力:

#### 1. 非本地操作的记录

"git reflog"能管理的是本地工作区操作记录, 非本地(如其他人或在其他机器上)的记录它就无从知晓了。

#### 2. 未 **commit** 的内容

例如只在工作区或暂存区被回滚的内容(git checkout -- 文件 或 git reset HEAD 文件)。

#### 3. 太久远的内容

"git reflog"保留的记录有一定时间限制(默认 90 天), 超时的会被自动清理。另外如果主动执行清理命令也会提前 清理掉。

### **Reflog -** 恢复到特定 **commit**

一个典型场景是执行 reset 进行回滚, 之后发现回滚错了, 要恢复到另一个 commit 的状态。

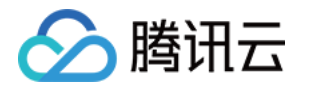

# \$ git log --oneline

d57f339 (HEAD -> master) add docs 7bed786 update readme and build.sh 7ebfc00 show basic info 468213d init build script d9b967a init readme \$ git reset --hard 468213d # Rollback to a specific commit HEAD is now at 468213d init build script \$ git log --oneline 468213d (HEAD -> master) init build script d9b967a init readme

(After a while, I found that what I really wanted to reset was "show basic in

我们通过 git reflog 查看 commit 操作历史, 找到目标 commit, 再通过 reset 恢复到目标 commit。

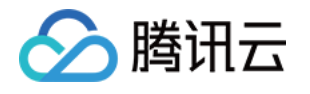

### $$$  git reflog # Local operation record

468213d (HEAD -> master) HEAD@{0}: reset: moving to d57f339 HEAD@{1}: commit: add docs 7bed786 HEAD@{2}: commit (amend): update readme an 6fcd68b HEAD@{3}: commit: show password 7ebfc00 HEAD@{4}: commit: show basic info 468213d (HEAD -> master) HEAD@{5}: commit: init build d9b967a HEAD@{6}: commit (initial): init readme (The commit of "show basic info" was found to be 7ebfc00) \$ git reset --hard 7ebfc00 # Revert to this commit \$ git log --oneline 7ebfc00 (HEAD -> master) show basic info 468213d init build script d9b967a init readme

通过这个示例我们还可以看到**清晰、有意义的 commit log 非常有帮助**。假如 commit 日志都是"update"、"fix"这类无 明确意义的说明, 那么即使有"git reflog"这样的工具, 想找回目标内容也是一件艰苦的事。

### **Reflog -** 恢复特定 **commit** 中的某个⽂件

场景:执行 reset 进行回滚,之后发现丢弃的 commit 中部分文件是需要的。解决方法:通过 reflog 找到目标 commit. 再通过以下命令恢复目标 commit 中的特定文件。

**git checkout <**⽬标 **commit> -- <**⽂件**>**

示例: Reset 回滚到 commit 468213d 之后,发现原先最新状态中(即 commit d57f339)的 build.sh 文件还是需要 的,于是将该文件版本单独恢复到工作区中。

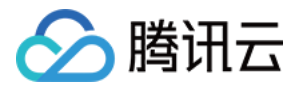

### \$ git reflog # Local operation record

468213d (HEAD -> master) HEAD@{0}: reset: moving to 46821 d57f339 HEAD@{1}: commit: add docs 7bed786 HEAD@{2}: commit (amend): update readme and buil 6fcd68b HEAD@{3}: commit: show password 7ebfc00 HEAD@{4}: commit: show basic info 468213d (HEAD -> master) HEAD@{5}: commit: init build scrip d9b967a HEAD@{6}: commit (initial): init readme \$ git checkout d57f339 -- build.sh # Restore build.sh in target com \$ git status On branch master Changes to be committed: (use "git reset HEAD <file>..." to unstage) modified: build.sh

### **Reflog -** 找回本地误删除的分⽀

场景:用"git branch -D"删除本地分支, 后发现删错了, 上面还有未合并内容!解决方法:通过 reflog 找到分支被删 前的 commit. 基于目标 commit 重建分支。

### **git branch <**分⽀名**> <**⽬标**commit>**

Reflog 记录中, "to <分支名>"(如 moving from master to dev/pilot-001) 到切换到其他分支(如 moving from dev/pilot-001 to master) 之间的 commit 记录就是分支上的改动, 从中选择需要的 commit 重建分支。 示例:

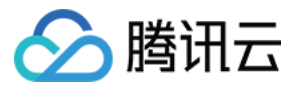

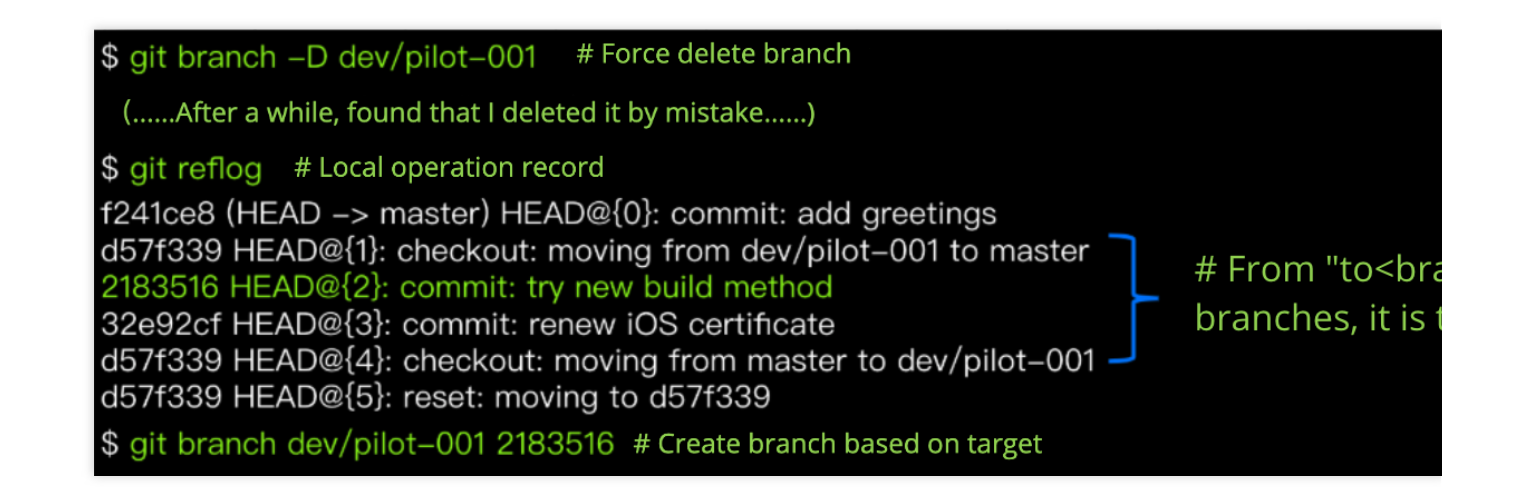

### 找回合流后删除的分支

作为 Git 优秀实践之一,开发分支合流之后即可删掉, 以保持代码库整洁, 只保留活跃的分支。一些同学合流 后仍保留着分支,主要出于"分支以后可能还用得到"的想法。其实大可不必,已合入主干的内容不必担心丢 失,随时可以找回,包括从特定 commit 重建开发分支。并且,实际需要用到旧开发分支的情况真的很少,一 般来说, 即使功能有 bug, 也是基于主干拉出新分支来修复和验证。

假如要重建已合流分支,可通过主干历史找到分支合并记录,进而找到分支节点,基于该 commit 新建分支, 例如: **git branch dev/feature-abc 1f85427**

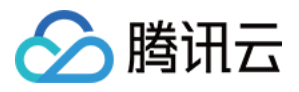

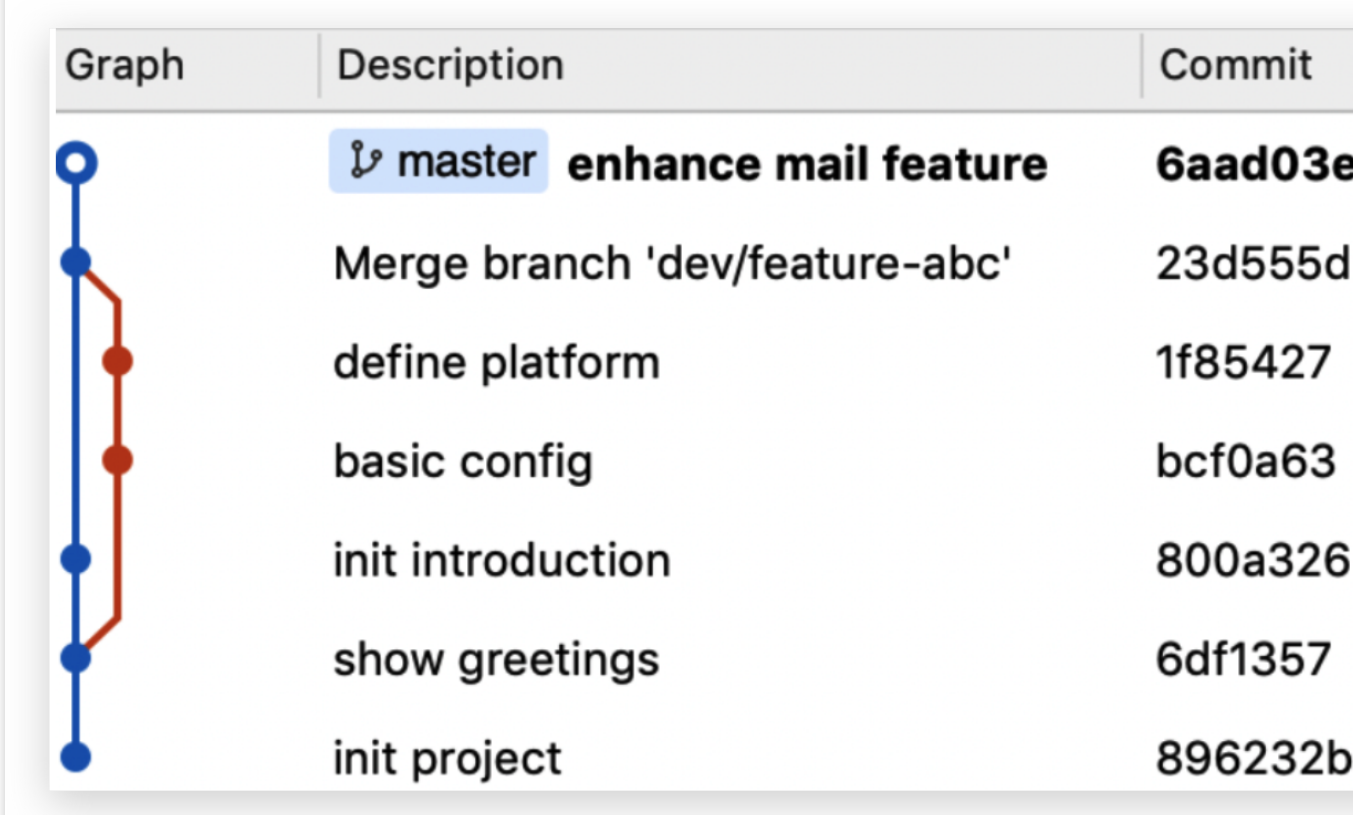

# 关于代码回滚的一些建议

以下是关于特定命令的使用建议:

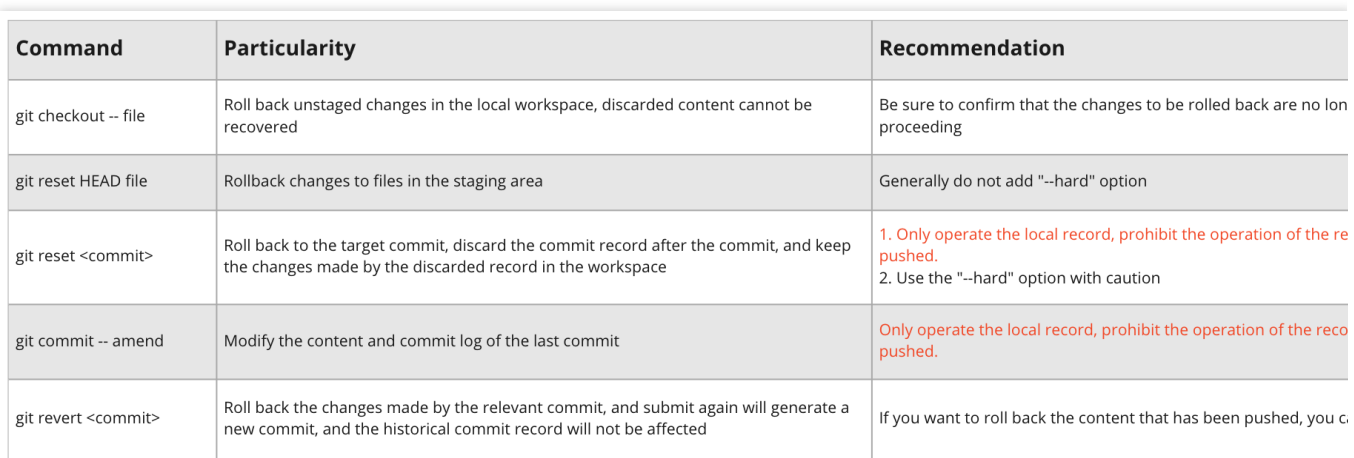

此外, 总体来讲, 回滚要谨填, 不要过于依赖回滚功能, 避免使用"git push -f"。正如某哲人所说: 如果用到"git **push -f"**,您肯定哪⾥做错了!

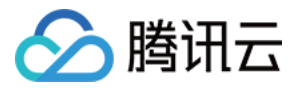

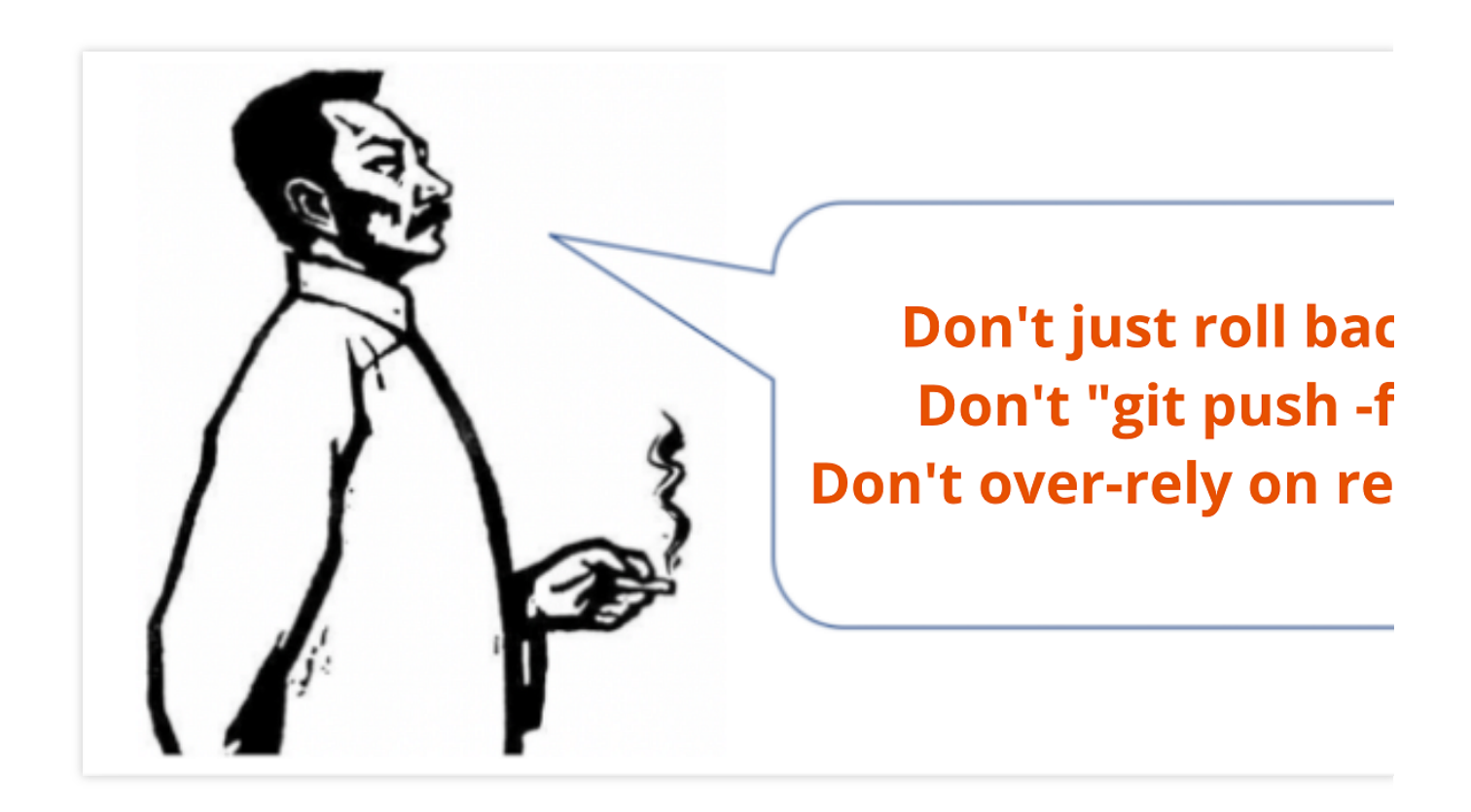